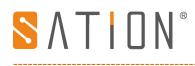

#### **KNX USB Interface User Manual**

## **Copyright Clarify**

Copyright ownership belongs to Zhuhai Sation Technology Co., Ltd. shall not be reproduced, copied, or used in other ways without permission. Otherwise Zhuhai Sation Technology Co., Ltd. will have the right to pursue legal responsibilities.

### Version

| Version | Release Date | Remark |
|---------|--------------|--------|
| V1.0    | 2rd Aug 2018 |        |
|         |              |        |

### Notice

- 1. Please read this user manual carefully before using the product.
- 2. This product is used in indoor environment and installed in electrical control box.
- 3. Please install this product in a dry and ventilated place.
- 4. Before power on, please confirm the input voltage according to the manual; after power on, please confirm the normal output Voltage before connecting to the control bus.
- 5. Please make sure the secure shell is in good condition, if the shell is damaged, please stop using to avoid accident.
- 6. This product is NOT a toy, please make sure it is out of children touch.
- 7. Only be suitable for EIB/KNX system bus.
- 8. Others:

The below sign indicates this product can't be dealt as ordinary family rubbish, in order to avoid the possible environment and human health harm caused by the electrical waste, this product must follow recovery processing. Please contact the local recycling department after this product is scrapped, to make sure it can go as the right waste processing procedure.

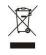

The user manual refer to the following device: SATION-GW2402.0201

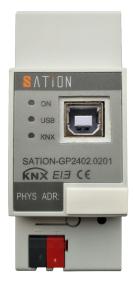

# 1. Technical Parameters

 $S \Lambda T I O N^{\circ}$ 

| KNX Bus Power Supply  | DC 21V~31V                        |  |
|-----------------------|-----------------------------------|--|
| KNX Bus Current       | < 5mA                             |  |
| KNX Power consumption | <150mW                            |  |
| USB Voltage           | 5V DC                             |  |
| USB Current           | < 60mA                            |  |
| USB Power Consumption | < 300mA                           |  |
| Drogramming Vous      | The button allocates the physical |  |
| Programming Keys      | address, programming              |  |
| Programming Indicator | Orange LED                        |  |
| Light                 |                                   |  |
| USD Interface Tune    | USB Type B, the data cable should |  |
| USB Interface Type    | not exceed 5m                     |  |
|                       | Double stranded cable in          |  |
| KNX Terminal          | accordance with KNX standard is   |  |
|                       | required                          |  |
| Size                  | 36*90*63mm                        |  |
| Weight                | 75g                               |  |
| Installation          | Standard 35mm U-shape rail of the |  |
|                       | distribution box                  |  |
| Temperature range     | -5°C~+45°C                        |  |
| Storage Temperature   | -25°C~+55°C                       |  |
| Transport Temperature | -30°C~+70°C                       |  |
|                       |                                   |  |

## 2. Product Dimensions

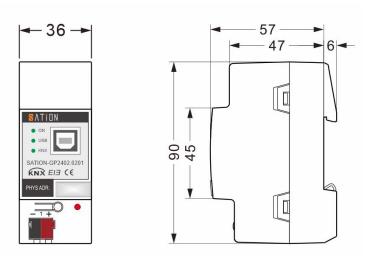

## 3. Wiring Diagram

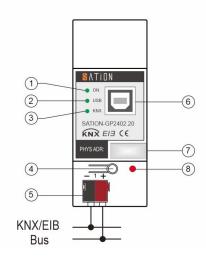

- 1) Power Indicator
- 2) USB Data Indicator
- 3) KNX Data Indicator
- 4) Programming Button
- 5) KNX Terminal
- 6) USB Type B Interface
- 7) Address Bar Label
- 8) Programming Indicator

### 4. Function Overview

USB interface connects to the computer through USB Type B data cable, and realizes two-way data transmission between the computer and KNX system with ETS software. When there is a data transfer, the USB and KNX indicators will flash. USB Interfaces do not require applications, and ETS software (BUS Interfaces) can identify the device directly. USB interface is electrically isolated from KNX bus.